**Paper 266-30** 

# **SAS®9 Changes and Enhancements**

# **Dana Rafiee, Destiny Corporation Rocky Hill, CT Copyright© Destiny Corporation 2005**

## **ABSTRACT**

This document is an excerpt from Destiny Corporation's Version 9 Changes and Enhancement course materials, Copyright 2005. It is designed to give a brief overview of what Version 9 has to offer.

The primary goal of Version 9 is to provide support for a new level of computing that supports faster execution of applications, centralized access of data and support of the latest computing technology. These materials are designed as an overview of what is available and new and complement the online documentation that ships with the software.

## **INTRODUCTION**

The new SAS Open Metadata Architecture is designed to allow all registered data in an organization to be centrally managed and accessed. This feature will ship with Version 9.1. The SAS Management Console will offer one point of control for all SAS servers and applications in the organization. The new multi-threaded architecture is automatically turned on to support most procedures that sort and summarize data. The Output Delivery System has been enhanced to support many new styles of markup, along with custom markup tag sets.

SAS also supports the industry standard Application Response Measurement (ARM) protocol for monitoring SAS processes. SAS V9 is designed to be upwardly compatible with code and data. Cross Environment Data Access (CEDA) is still supported on all operating systems. SAS Version 9 is designed to better support ADA 508 handicapped standards.

This course is designed to discuss as many issues as possible, from the installation of SAS to the finer aspects of operating under the new release.

## **INSTALLATION OF SAS**

SAS is now installed in a new directory location. The following example shows the tree structure.

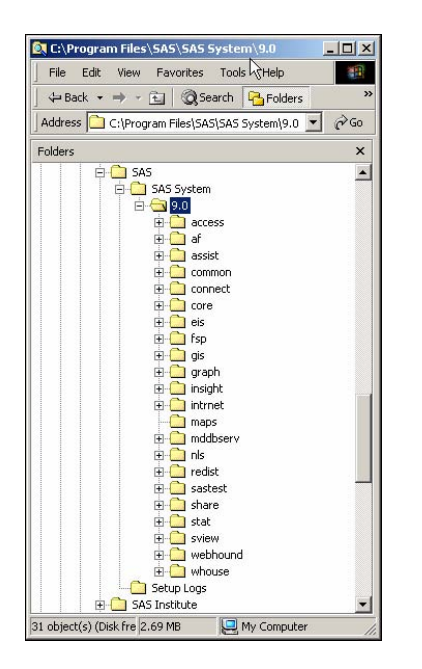

The new directory for Version 9 is SAS. SAS V9 is designed to live alongside SAS V8. Notice the SAS V9 directory and the SAS Institute V8 directory.

Note: SAS V9 and SAS V8 use some of the same shared components like the Enhanced Editor and ActiveX controls. When uninstalling one of the versions, do not uninstall the shared components.

When installing SAS V9, the footprint on disk may be large. You may consider deleting the SAS Video files and Maps that are not needed at your installation.

## **CONFIGURATION FILE CHANGES**

The configuration file uses pointers to different locations than found in previous versions. It is important to be aware of these changes as it affects local and network installations of the software.

```
Command ===>
00001 /* set default locations
                                                                             */
00002 -fontsloc "Isasroot\core\resource"<br>00002 -fontsloc "Isasroot\core\resource"
00004
00005 /* set the default size of memory to use for sorting
                                                                             */
00006 -sortsize 64m
00007
00008 /* set catalog cache
00009 -catcache 0
00010
00011 /* set the default fileref for the PARMCARDS= option<br>00012 -<mark>SET</mark> FT15F001 'FT15F001.DAT'
                                                                             * /
00013
00014 /* Set initial values for symbol tables
                                                                             * /
00015 - MVARSIZE 4096
00016 -MSYMTABMAX 4194304
00017
00018 /*
00019 | SAS System FORMCHARS, used by pressing ALT then the decimal
00020 | number for the Extended ASCII character.
00021
00022
00023 /* This is the OEM character set<br>00024 /* -FORMCHAR "ªÄÚ¿ÃÅ´ÀÁÙ+=¦-/\<>*" */
                                                                            *00025
00028
^{\ast}00031
00032 .
00033 | WARNING: INSTALL Application edits below this line. User
00034
                   options should be added above this box comment.
00035
                    INSTALL Application maintains and modifies the
                   following options; -SASAUTOS, -SASHELP, -SASMSG,<br>-PATH, and -MAPS. It also maintains and modifies
00036
00037
00038
                    the following CONFIG variables with the -SET option;
                   INSTALL, USAGE, LIBRARY, SAMPSIO, SAMPSIC, SASCBT,<br>and SASEXT01-SASEXT50. It preserves all lines above<br>the line containing 'DO NOT EDIT BELOW THIS LINE'.
00039
00040
00041
00042
00043
```
Notice the new locations for sasroot, sasext0 and SASFOLDER, along with MYSASFILES. In addition, there are pointers to Java and graphical directories.

## **SETINIT CHANGES**

The installation and update of SAS is now easier than ever. SAS Institute will now create a mass production of CDs with all modules. The specific site information of products licensed will now be available off of a file supplied by SAS. This file may be shipped with the software or will be available off of the SAS web site, based on each company's site number. See the SAS installation instructions for further detail.

When installing SAS, there is now a list for selecting all products licensed by the click of a button.

See the SAS installation instructions for space and configuration requirements for your operating system and environment.

## **DISPLAY MANAGER CHANGES**

In Version 9, there have been several, cosmetic changes to the DMS interface. These changes are designed to make accessing information in this environment easier and more robust.

## **NEW TAGSETS AVAILABLE**

Select Tagsets from the Templates selection in the Results window to see all of the tagsets written and included with SAS

### software.

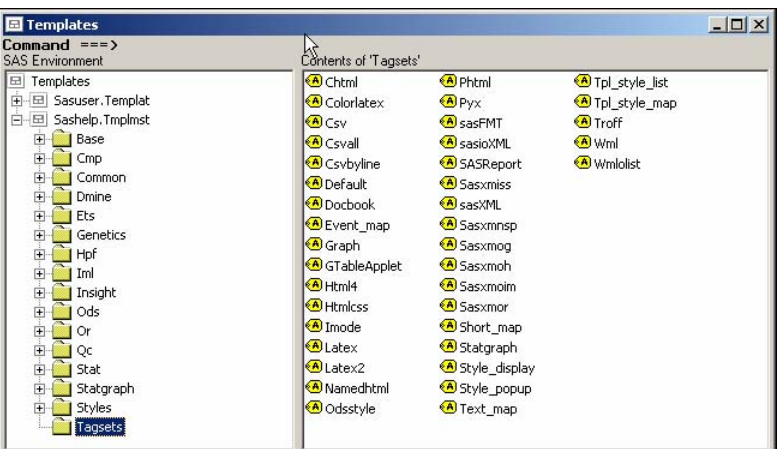

Select Styles to see all of the styles available.

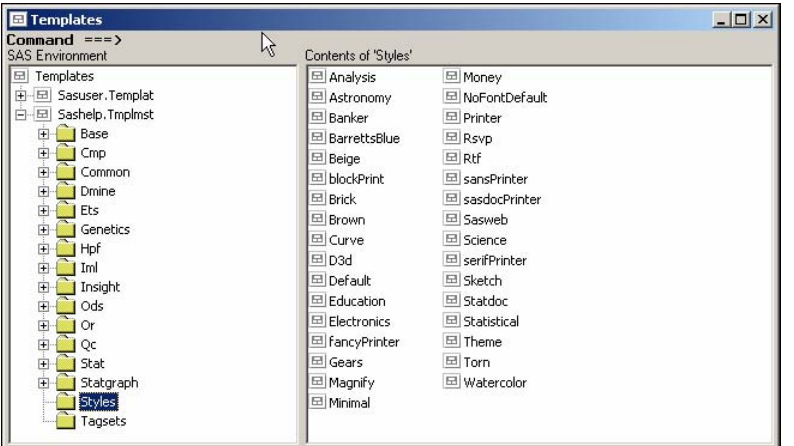

#### **ODS DOCUMENT VIEWER**

The new ODS document viewer is now available. It can be used to see stored documents created with the ODS DOCUMENT statement. See the ODS section of this document for further details.

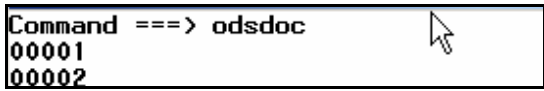

## **RETURN OF THE V6 WINDOWS**

SAS brought back some of the old Version 6 windows in Display Manager per the request of users.

The commands to access them are:

- V6CAT
- V6LIB
- V6DIR
- V6VAR

## **DATA MIGRATION**

In Version 9, SAS supports formats and informats that are longer than 8 bytes. The only difference in the data set structures is this capability. Version 8 data sets are upward compatible to Version 9 by default. Version 9 data sets are backward compatible if formats and informats conform to Version 8 naming conventions.

## **ENGINES**

Libname statements offer support for the new V9 engine as well as the V8, V7 and V6 engines.

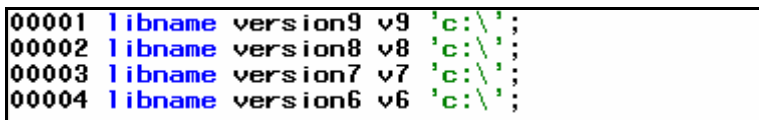

The file extensions are still the same as in Version 8.

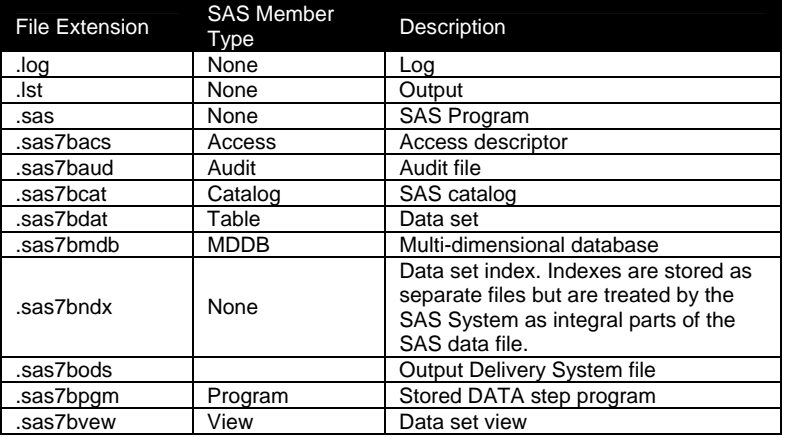

## **NEW FORMATS**

The new length for numeric format names is 32. For character names it is 31. Format names can be associated with a data set. The only difference between SAS V9 and previous versions of data sets is the existence of a format name longer than the traditional 8 bytes.

Version 9 data sets that use 8 byte or shorter format names can be read by Version 8.

### \$**BIDW.**

This format is designed to convert a string to be logically or visually ordered. This works with Hebrew and Latin characters.

## **NEW INFORMATS**

The new length for numeric informat names is 31 and for character names is 30. Informat names can be associated with a data set. The only difference between SAS V9 and previous versions of data sets is the existence of a format name longer than the traditional 8 bytes. Version 9 data sets that use 8 byte or shorter format names can be read by Version 8.

### **ANY DATE INFORMAT**

Three new informats are now available to convert various date, time and datetime forms of data into a SAS date or SAS time. They are:

- ANYDTDTEw. To convert to a SAS date value
- ANYDTTMEw. To convert to a SAS time value
- ANYDTDTMw. To convert to a SAS datetime value

These new informats were created to make reading these types of values simpler. It is important to realize that these informats make assumptions on a record by record basis. Ambiguous values can be interpreted in an incorrect fashion.

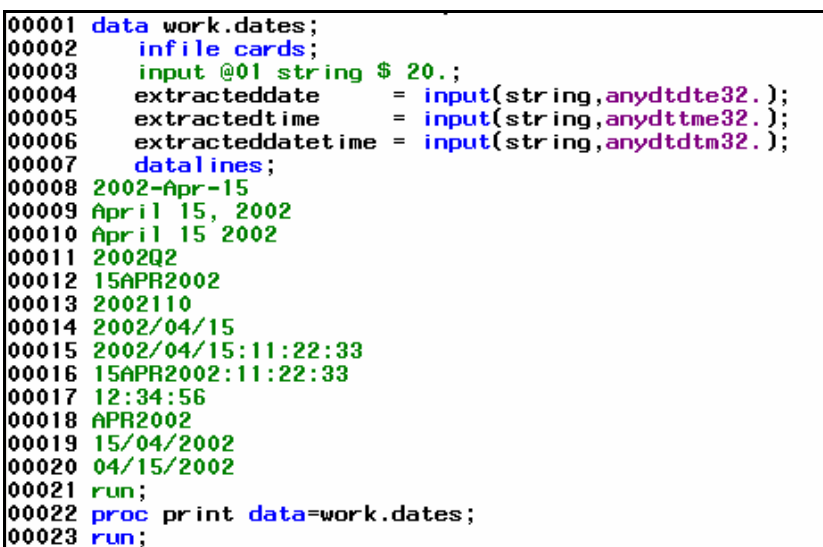

Special Interpretations:

- Timezones with + or GMT times will be ignored.
- The YEARCUTOFF= option interprets two digit years

#### **DATESTYLE OPTION**

The DATESTYLE option can be used when ambiguous values in dates exist. This option sets a default assumption for the date to be either DMY, MDY, or YMD.

```
00001 options datestyle=MDY;
00002
00003 data work.dates;
                          \begin{array}{ll}\n\text{infinite cards;} \\
\text{input @01 string $20.;} \\
\text{extracteddate} & = \text{input}(\text{string}, \text{anydtdte32.}); \\
\text{extracteddate} & = \text{input}(\text{string}, \text{anydtdm22.}); \\
\text{extracteddatetime} & = \text{input}(\text{string}, \text{anydtdm32.});\n\end{array}00004
00005
00006
00007
00008
00009
                           datalines,
00010 2002 - Apr - 15
00011 April 15, 2002<br>
00012 April 15 2002<br>
00013 200222<br>
00014 156003003
00013 2002Q2<br>00014 156PR2002<br>00015 2002110<br>00015 2002/04/15<br>00017 2002/04/15:11:22:33<br>00018 156PR2002:11:22:33<br>00019 12:34:56
00019 12:34:56<br>00020 APR2002<br>00021 15/04/2002<br>00022 04/15/2002
00023 run;
00024 proc print data=work.dates;
00025 run;
```
## **NEW FUNCTIONS**

There are several, new functions and call routines available in SAS. Most of these are designed for very specific manipulations of data.

#### **PERL REGULAR EXPRESSIONS AND PATTERN MATCHING**

There are several functions available to perform pattern matching routines on data. The following example shows a typical use for one of these functions. The PRXPARSE function is designed to specify pattern matching. This example sets YES/NO flags as to how phone numbers match a valid pattern.

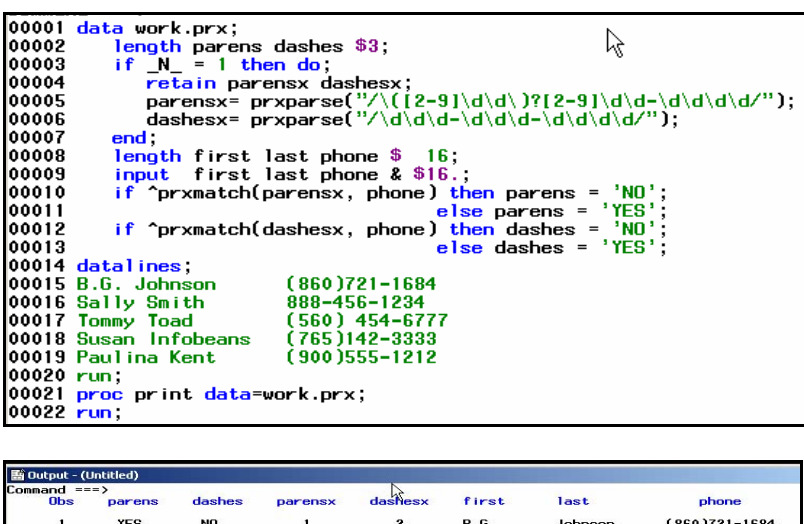

**NO<br>2002<br>2002 NES<br>NO<br>NO<br>YES** B.G.<br>Sally<br>Tommy<br>Susan<br>Pauli มหมด  $5400$ 

The valid list of values available for Perl expressions is available from WWW.PERLDOC.COM.

## **CALL SORTN/SORTC EXAMPLE**

Call SORTN and CALL SORTC are quick ways to sort variable values inside the Data Step. It is not designed to replace PROC SORT. It is a simple way of ordering values of the same structure. For example, if it is used with character variables, they must be the same length.

Consider the following example. Four variables are loaded into a Data Step. We want them ordered smallest to largest and largest to smallest.

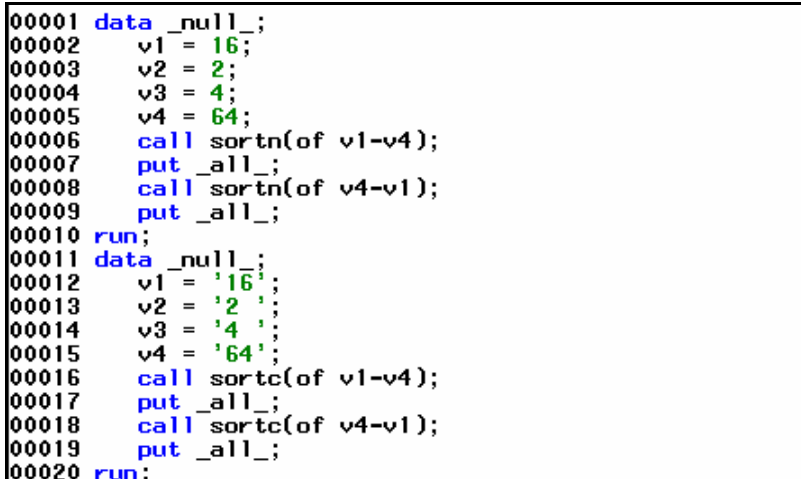

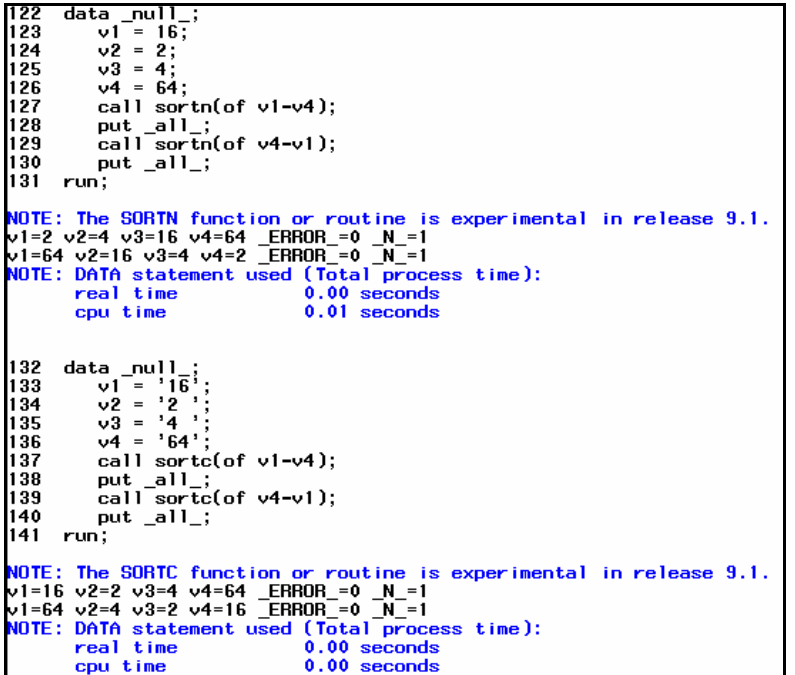

## **NEW DATA SET OPTIONS**

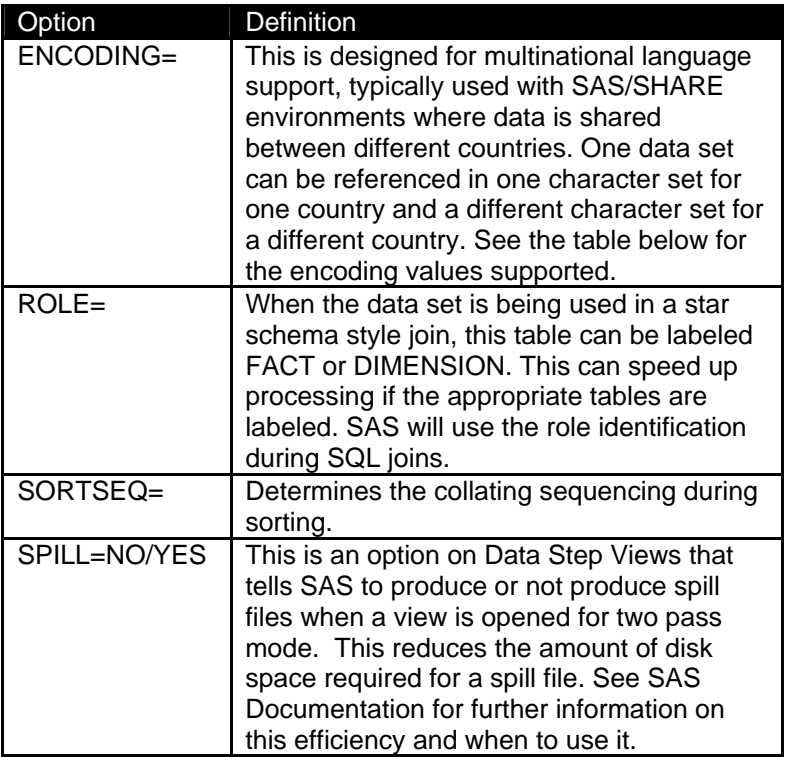

## **ROLE= OPTION FOR OPTIMIZED JOINS**

The following code is a simple example of how we can define particular tables as FACT or DIMENSION files.

00001 proc sql;<br>00002 select<br>00003 from sa Μę select a.manager, a.title, a.dept, b.employee<br>from saved.managers(role=fact) a,<br>saved.employee(role=dim) b<br>where a.dept=b.dept; 00004<br>00005  $00006$  quit;

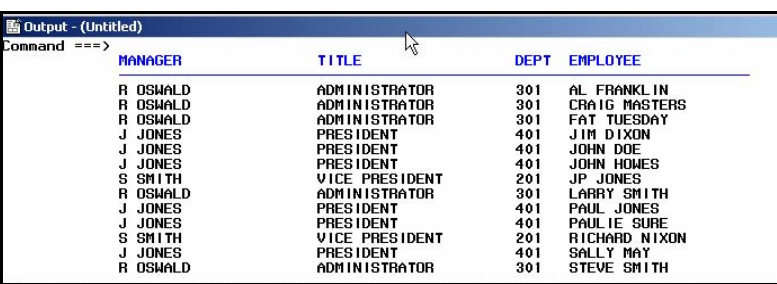

### **RESETTING THE SAS DATE ON OUTPUT**

SAS introduces the DTRESET system option for resetting the date on SAS output.

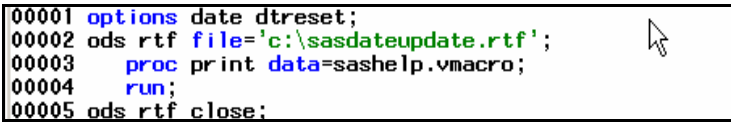

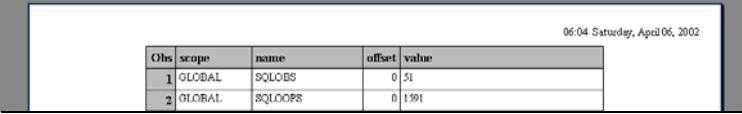

#### **PUTLOG STATEMENT**

The new PUTLOG statement is designed to always write information to the SAS log, no matter where the FILEREF points to. This can be handy for debugging. It is similar to the PUT statement, but does not reference the FILEREF destination.

### **OBJECT DOT SYNTAX**

The Data Step is being extended. SAS has introduced the concept of Object Dot Syntax. This is similar to the concept of Dot Notation as applied to Version 8 of SAS Component Language (SCL).

#### **DECLARE STATEMENT**

The DECLARE statement has been added to the data step, along with this syntax. This allows declaration of an object. The subsequent syntax allows for methods to be called on that object: Object.method()

#### **HASH TABLE FOR LOOKUPS**

The first use of this new syntax has been introduced through Hash tables. Hash tables are a way of performing a table lookup by loading key variables and values into an array in memory and then matching those values to values being read from a data set.

The beauty of this feature is that the key information lives in memory and not on disk. This is another way of performing lookups that creates a similar result to using:

- Proc format
- Macro variables
- **Arrays**
- SQL Joins
- **Indexing**
- Data Step Merging

The hash table grows in memory based on the size of the data loaded. Consider the following example.

#### Managers Data Set

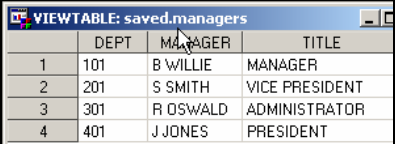

#### Employee Data Set

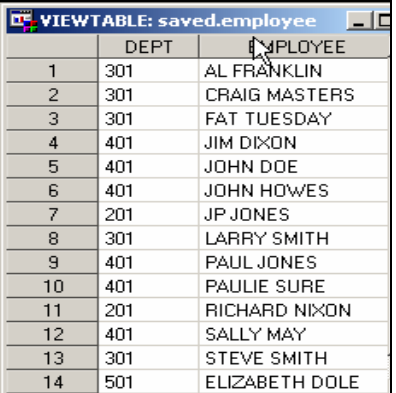

The following syntax will read both files.

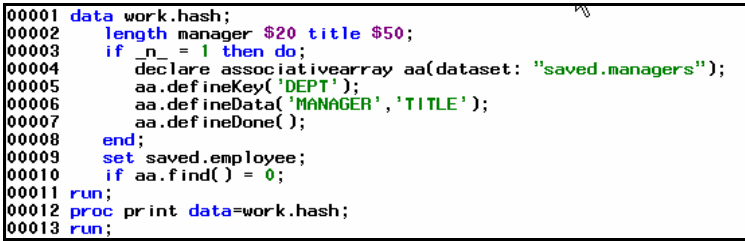

And yield the following result.

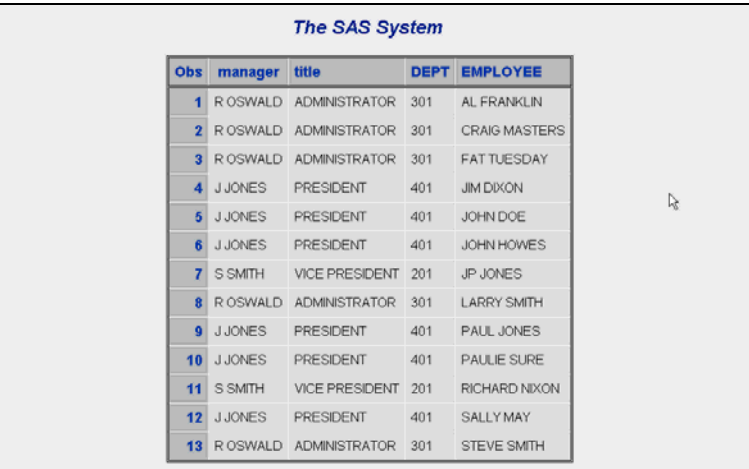

## **MULTI-THREADED ARCHITECTURE**

One of the biggest enhancements with SAS software in Version 9 is its ability to support multi-threaded access to files for use in the Data Step and certain procedures. The concept is simple. Instead of using the traditional 'serial' approach to either sorting or summarizing data, SAS now breaks up the data into smaller chunks, performs the operation and then puts the result back together.

### **SORTING ANALOGY**

Consider the following analogy for sorting. There are four decks of playing cards. The goal is to order them. One person can try to order all four decks together to produce an ordered result. Another way of doing this is to get four people, each tasked with ordering one deck. The ordered four decks are then combined for a final result.

### **SUMMARIZING ANALOGY**

The goal is to get a total of 100 numbers. One person can sit down with a pencil and paper and total up the 100 numbers to produce a result. Another way of doing this is to get four people to each take 25 numbers and produce 4 totals. The 4 totals are then added up to produce the number.

The division of labor/tasks in these examples demonstrates why a multi-threaded architecture makes sense when possible.

Multi-threading is supported for:

- PROC SORT
- PROC SUMMARY
- PROC MEANS
- PROC REPORT
- PROC TABULATE
- PROC SQL
- PROC REG
- PROC GLM
- PROC ROBUSTREG
- PROC LOESS
- PROC DMREG
- PROC DMINE
- PROC SERVER

By default, multi-threading is turned on in Version 9 for all of these procedures. Therefore, there is a new option available with each procedure (THREADS/NOTHREADS) to optionally turn this feature off.

## **CPUCOUNT OPTION**

It is important to realize that multi-threading works best in a multiple processor environment. For example, if SAS is running on a four processor server, it will attempt to utilize all of the CPUs available. For large SAS jobs, this may impact performance of other applications or programs running on that server.

The default value of CPUCOUNT is set to the maximum number of CPUs found. This tells SAS to go and use as many processors as it can access. In some situations, it may be wise to limit the number of CPUs accessed by SAS by setting this value to a maximum CPU number. CPUCOUNT is a way to throttle back the number of processors used in multiple processor environments.

## **BENCHMARKING**

In threading environments, it is possible that the CPU time used to process may actually be larger than real time/wall time. This may be a consideration when scheduling large production jobs.

## **SCALABLE PERFORMANCE DATA ARCHITECTURE**

Since Version 6 of SAS, the Scalable Performance Data Server has been available as a separate product that allows for breaking apart data storage to speed up I/O and avoid the traditional 'serial based' I/O architecture. SPDS Software also supported a very intense security model for access to this data. The ideal storage of a data source would be split across several storage locations that were usually separate disks with separate disk controllers.

In Version 9, this entire architecture, except for the security model, is included.

## **SCALABLE PERFORMANCE DATA ENGINE SPDE**

This is a new engine that is part of Base SAS software. It is designed to be used on a libname statement for much quicker access to data stored on disk. The ideal environment is the same as listed above.

- Each data location is stored on a separate disk.
- Each disk has a separate disk controller.
- Each metadata repository is stored in a separate location.
- Each index is stored in a separate location.

## **SCALABLE ANALOGY**

Consider a two lane highway with two toll booths. Traffic can proceed through those toll booths at a particular speed.

Now consider a two lane highway with 10 toll booths. People split apart to pay the tolls and then merge back together into a two lane highway.

Now consider a 10 lane highway with 10 toll booths.

Now consider a 10 lane highway with no toll booths.

Which one would be fastest?

SPDE performs best when everything is separated into its specific tasks with no stopgaps to slow down processes e.g. a shared disk controller (bad). Performance is best on a 10 lane highway with no toll booths.

Consider the following example to demonstrate the syntax.

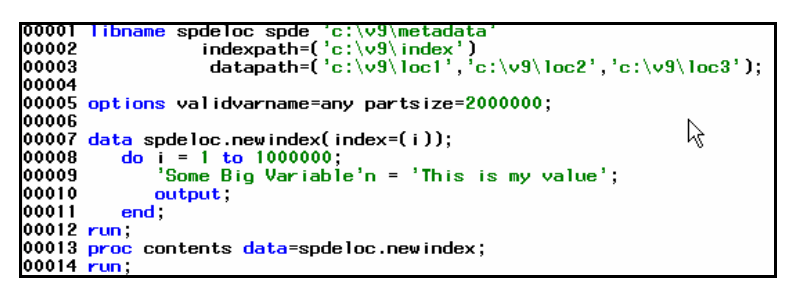

This form of the libname statement uses the SPDE engine.

There is a separate location for:

- Metadata
- Datapath1
- Datapath<sub>2</sub>
- Datapath3
- **Indexes**

This example is for syntax only. In an ideal situation, the locations would all reside on separate disks with different disk controllers.

### **CONCLUSION**

Large amounts of data can be processed effectively with this architecture. The location of data is now split and must be maintained. This is a consideration when moving data. However, the performance gained may be worth the additional housekeeping.

## **NEW/ENHANCED PROCEDURES**

## **PROC SQL**

PROC SQL now has a THREADS/NOTHREADS option to turn multi-threading on and off.

A SAS data set can be reference by the real, physical location.

```
00001 <mark>proc</mark> sql;
00002
              select a manager, a title, a dept, b employee
                      "c:\v9\managers.sas7bdat'(role=fact) a,<br>'c:\v9\managers.sas7bdat'(role=fact) a,<br>'c:\v9\employee.sas7bdat'(role=dim) b
00003
              from
00004
00005
              where a dept=b.dept;
00006 quit;
```
Leading zeros are supported when using the INTO clause.

```
00001 proc sql noprint;
00002
      select distinct dept into :d01 - :d04
00003
      from saved.managers;
                          ß
00004 quit;
00007
```
## **MACRO ENHANCEMENTS**

### **CALL SYMPUTX MACRO STATEMENT**

This is a new statement that creates a macro variable at execution time in the data step by:

- Left justifying the value
- Trimming trailing blanks
- Automatically converting numeric values to character

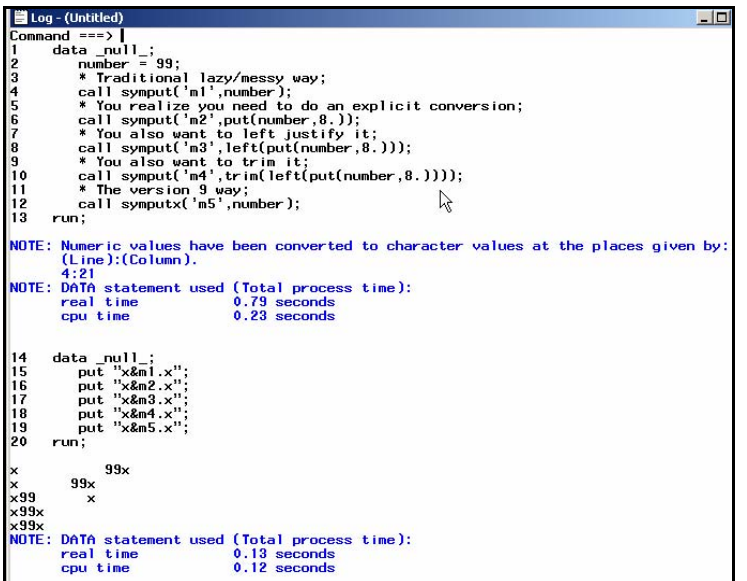

## **NEW ODS STATEMENTS**

#### **CHTML STATEMENT**

This statement creates the simplest HTML possible without using styles.

#### **CSV STATEMENT**

This statement is designed to create a comma delimited CSV file of table information. These types of files are typically imported into Excel.

### **CSVALL STATEMENT**

The statement is designed to create a CSV file while preserving titles, notes and bylines.

### **FORMATTED EXCEL TIP**

Output from SAS can create formatted data that Excel can read. Consider creating an HTML file with ODS, an XLS extension and then opening it up in Excel.

#### **DOCBOOK STATEMENT**

This statement creates XML files and supports the DocBook DTD format from Oasis.

#### **DOCUMENT STATEMENT**

This statement is designed to change the order or type of display of any output through ODS without having to rerun the procedures.

#### **HTMLCSS STATEMENT**

This statement is designed to create a Cascading Style Sheet document from an existing SAS style sheet, alongside HTML. Itt will also use an existing Cascading Style sheet, if specified.

### **IMODE STATEMENT**

This statement produces HTML in a column form that is separated by lines.

### **LATEX STATEMENT**

This statement produces LaTex output for high quality typesetting systems.

#### **MARKUP STATEMENT**

This is an example that allows for custom tag set creation. Any customized form of tag sets can be created, registered and used in ODS.

#### **PCL STATEMENT**

This statement is designed to create information for HP LaserJet emulation.

## **TROFF STATEMENT**

This statement creates Troff markup language for high quality laser printing and typesetting.

#### **WML STATEMENT**

This statement is designed to create Wireless Markup Language for WAP based (phone display) environments with an HREF table of contents.

#### **WMLOLIST STATEMENT**

This statement is designed to also create Wireless Markup Language with a table of contents option list.

## **NEW ODS OPTIONS**

There are several new options in ODS. They are typically designed for better control and formatting of output.

## **COLUMNS OPTION**

This option is designed to create multiple columns in output.

```
00001 title 'COLUMNS= Example",<br>00002 ods pdf file='c:\columns.pdf' startpage=no columns=2;<br>00003 ods rtf file='c:\columns.rtf' startpage=no columns=2;<br>00004 proc print data=sashelp.vmacro;<br>00005 run;<br>00006 ods _all_ close
```
## PDF Output

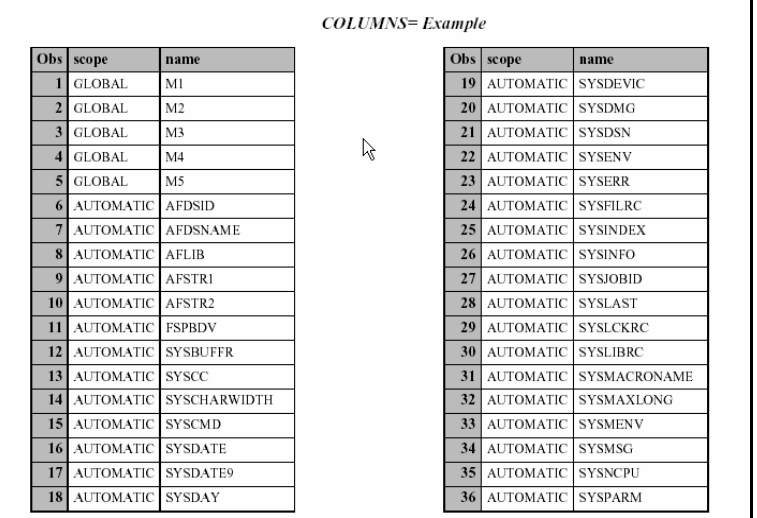

## RTF Output

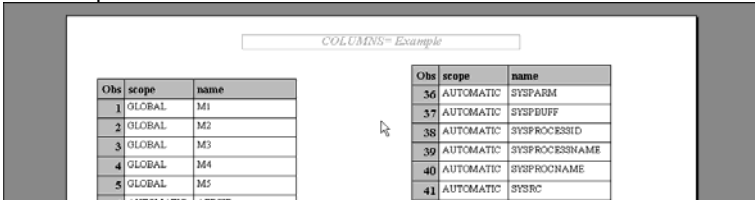

## **MARGIN AND INDENT OPTIONS**

This option is designed to control margins and indentations in output.

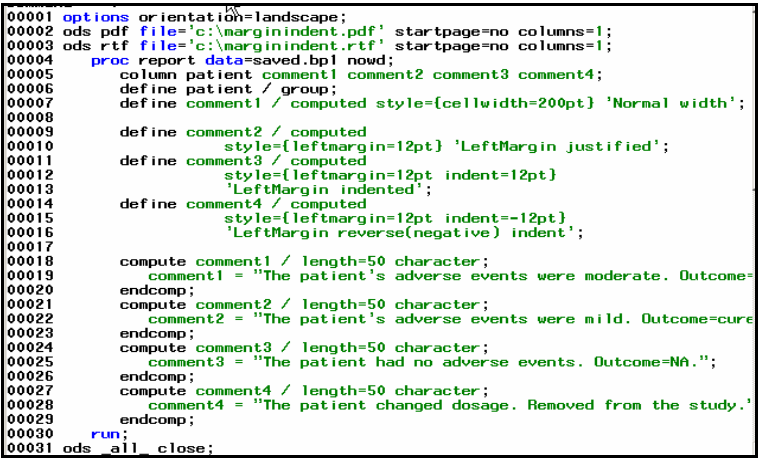

## PDF Output

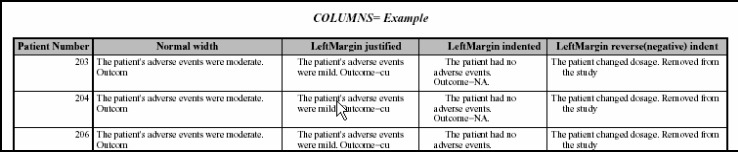

## RTF Output

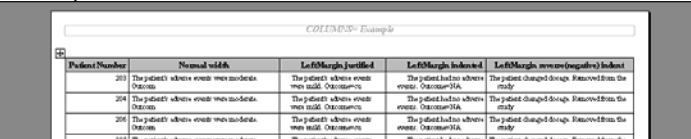

## **TEXT OPTION**

This option is designed to allow placement of text in any location around ODS output.

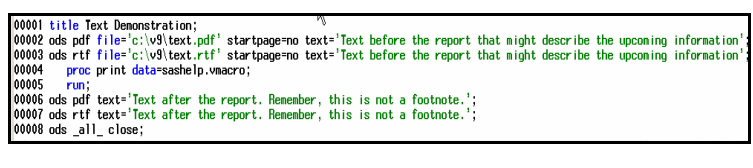

## PDF Output

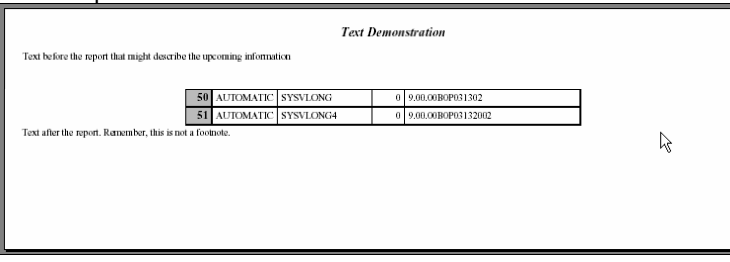

## **ORIENTATION OPTION**

This option allows the changing of output orientation. Notice the placement of the system option.

```
00001 options orientation = landscape;<br>00002 ods rtf file = 'c:\v9\portrait.rtf';<br>00003 proc print data = sashelp.vmacro;<br>00004 run;<br>00005 options orientation = portrait;<br>00006 * Notify ODS RTF that the orientation is now
 00007 ods rtf;
00008<br>00008 proc print data = sashelp.vmacro;<br>00009 run;<br>00010 ods rtf close;
```
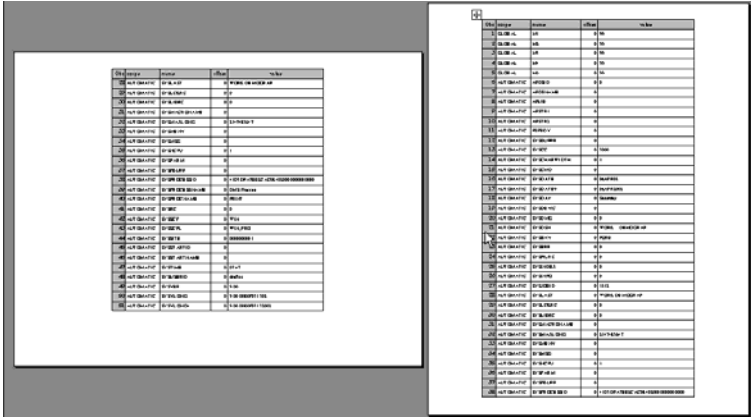

## **PAGE X OF Y SUPPORT**

SAS now supports the ability to put page numbers on output with the total pages. This is currently supported for RTF.

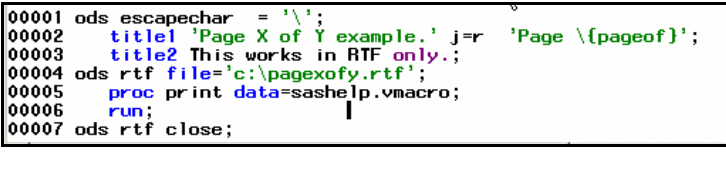

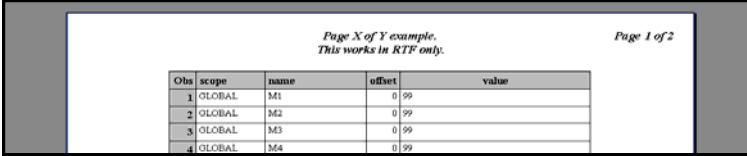

# **NEW ODS STYLES**

**DECIMAL ALIGNMENT** 

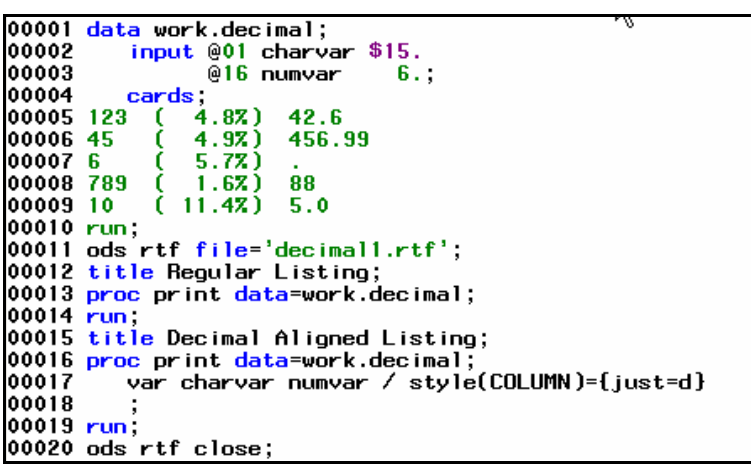

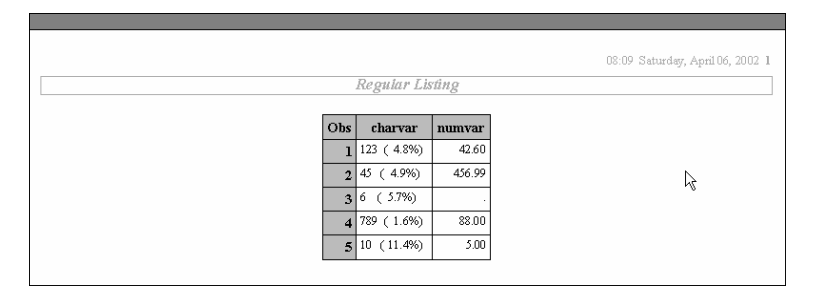

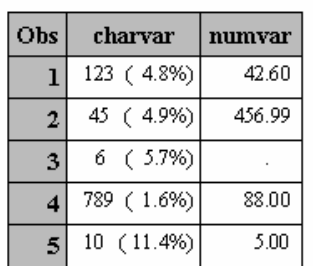

# **MP CONNECT**

This enhances traditional SAS/Connect software with asynchronous processing that is now production. Asynchronous processing is available on remotely submitted servers or processes on multiple processor systems. MP CONNECT processing can increase the performance of processes.

### **TRADITIONAL EXAMPLE**

This is a simple example of how MP CONNECT can work.

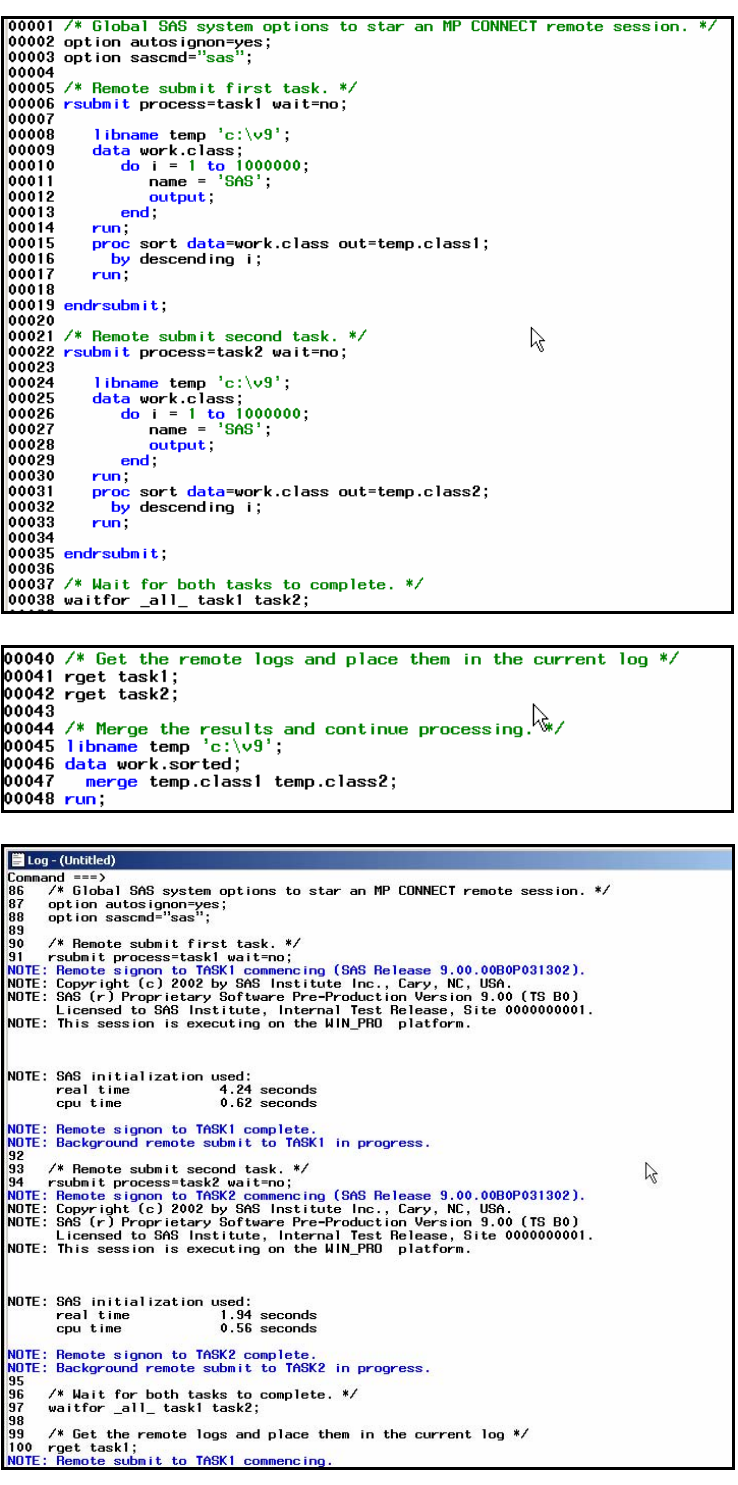

Notice the RGET statements to allow the local SAS log to see the remote SAS log information.

Notice the WAITFOR statements which must be used at strategic points in processing.

### **PIPING EXAMPLE**

Piping is a new methodology in SAS where the output of one step is automatically being fed to the input of a subsequent step. When the process is appropriate, for example, the creation of a data set with a data step feeding directly into a subsequent Proc Sort, performance increases are possible. The output of the first process is not written to disk. The input of the second process does not read from disk. All information is passed through memory.

This is a simple example of how piping might be used. Notice the use of real physical storage to pass data between sessions.

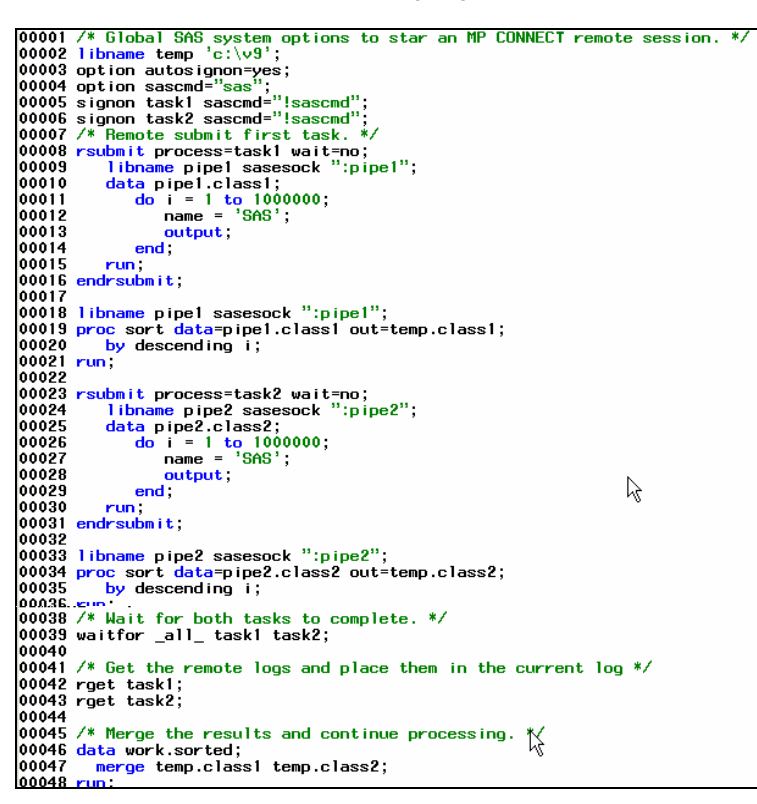

In addition, the pipe locations must be listed in the services file. Notice pipe1 – pipe4 in the file listed below.

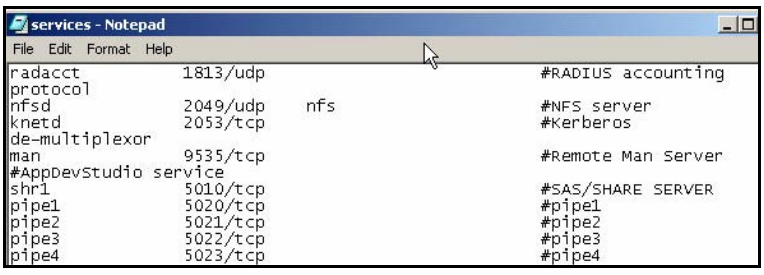

## **SAS MANAGEMENT CONSOLE**

The SAS Management Console is designed to allow for managing and monitoring metadata, servers, libraries of data, servers and security from one, central point in an organization.

This application also supports third part plug-ins.

## **ASPECTS OF THE MANAGEMENT CONSOLE INCLUDE:**

- Server Manager manage SAS servers
- Metadata Manager –interact with running repository servers
- Application Manager SAS application plug-ins
- SAS Library Manager define and manage SAS libraries
- User Manager define SAS Users and Groups
- Authorization Manager administer authorization policy for accessing SAS Metadata and OLAP

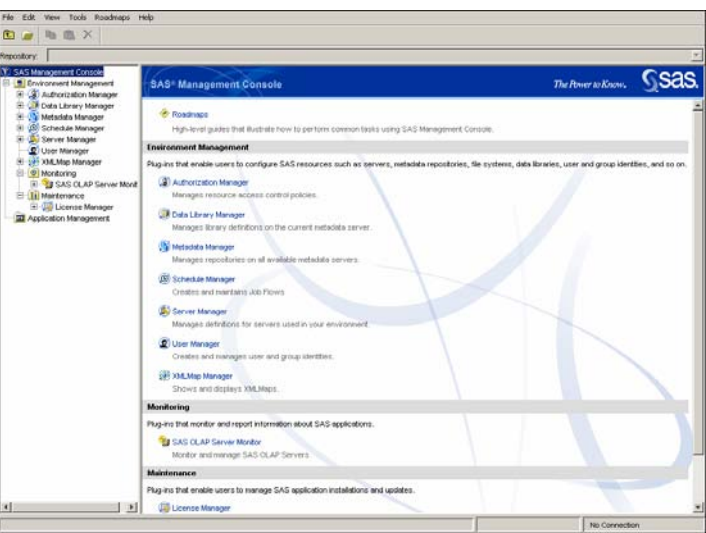

## **THE BENEFITS OF THE SAS MANAGEMENT CONSOLE ARE:**

- Simplify administrative tasks by using the same tools for all SAS products and solutions.
- Reduce staff training and support time.
- Build standard and repeatable processes for SAS operations.
- Define and manage connections to servers:
	- o Application
		- o Database
		- o SAS
		- IOM Bridge
		- o Others
- Define and manage SAS users and groups.
- Policy descriptions: set values for user and group attributes (such as read, write, etc.)
- Manage SAS Library definitions.
- Manage Database Schemas.
- Administer authorization policy for accessing SAS Metadata and OLAP:
	- o Permission Creation
	- o Access Control Templates
	- o Resource Authorization Definitions
- Supports plug-ins to administer SAS applications, or user-written SAS applications.
- Manage SAS licenses (SETINIT):
	- o The SAS License Manager (SLM) displays SAS installed software information.
- Monitor SAS processes:
	- o Determine where SAS is running
	- o Identify user of a SAS process
- Identify "orphans"
- Interface with resource managers

# **OPERATING SYSTEMS SUPPORTED**

SAS V9 is supported under all of the Windows operating systems, including NT, 2000 and XP, but not supported under Windows 95, 98 and Me.

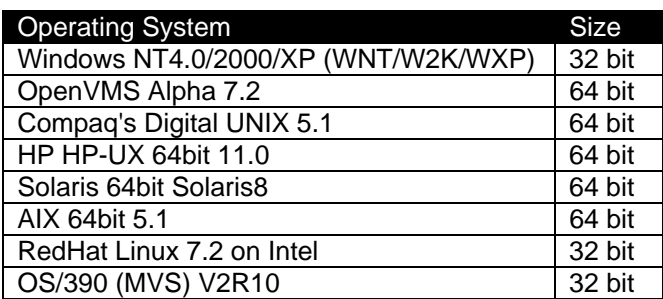

## **CONCLUSION**

As you can see, SAS Version 9 offers a whole new way of processing that yields more choices to take your programming to the next level.

# **TRADEMARK CITATION**

SAS and all other SAS Institute Inc. product or service names are registered trademarks or trademarks of SAS Institute Inc. in the USA and other countries. ® indicates USA registration.

Other brand and product names are registered trademarks or trademarks of their respective companies.

## **COPYRIGHT INFORMATION:**

Copyright 2005 Destiny Corporation. All rights reserved.

# **CONTACT INFORMATION**

Your comments and questions are valued and encouraged. Please contact:

Dana Rafiee Destiny Corporation 2075 Silas Deane Highway, Rocky Hill, CT 06067-2338 Phone: 800-700-TRAINING; (860) 721-1684 Fax: (860) 721-9784 Email: info@destinycorp.com Web:www.destinycorp.com